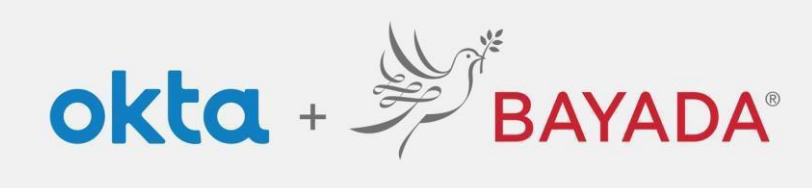

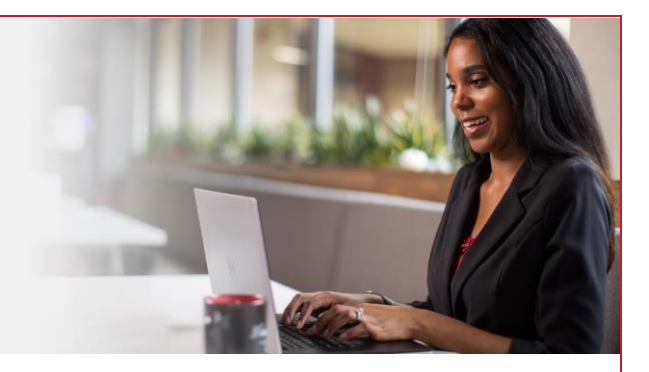

## Autoservicio de cuentas: empleados de oficina

## Pasos

- 1. **Inicie sesión en** su cuenta en [bayada.okta.com.](http://bayada.okta.com/)
- 2. Haga clic en **su nombre** en la esquina superior derecha de la pantalla.
- 3. Haga clic en **Ajustes**.
- 4. Haga clic en **Editar perfil**.
- 5. Desde aquí usted puede:
	- Actualizar sus métodos de seguridad:
		- o Contraseña
		- o Métodos de autenticación multifactorial (AMF)
		- o Métodos de autenticación de autoservicio
	- Actualizar su dirección de correo electrónico secundaria.
	- Editar su idioma de visualización.

*Nota: Al realizar cambios en su cuenta, se le pedirá que se autentique a través de los métodos en los que está inscrito actualmente.*

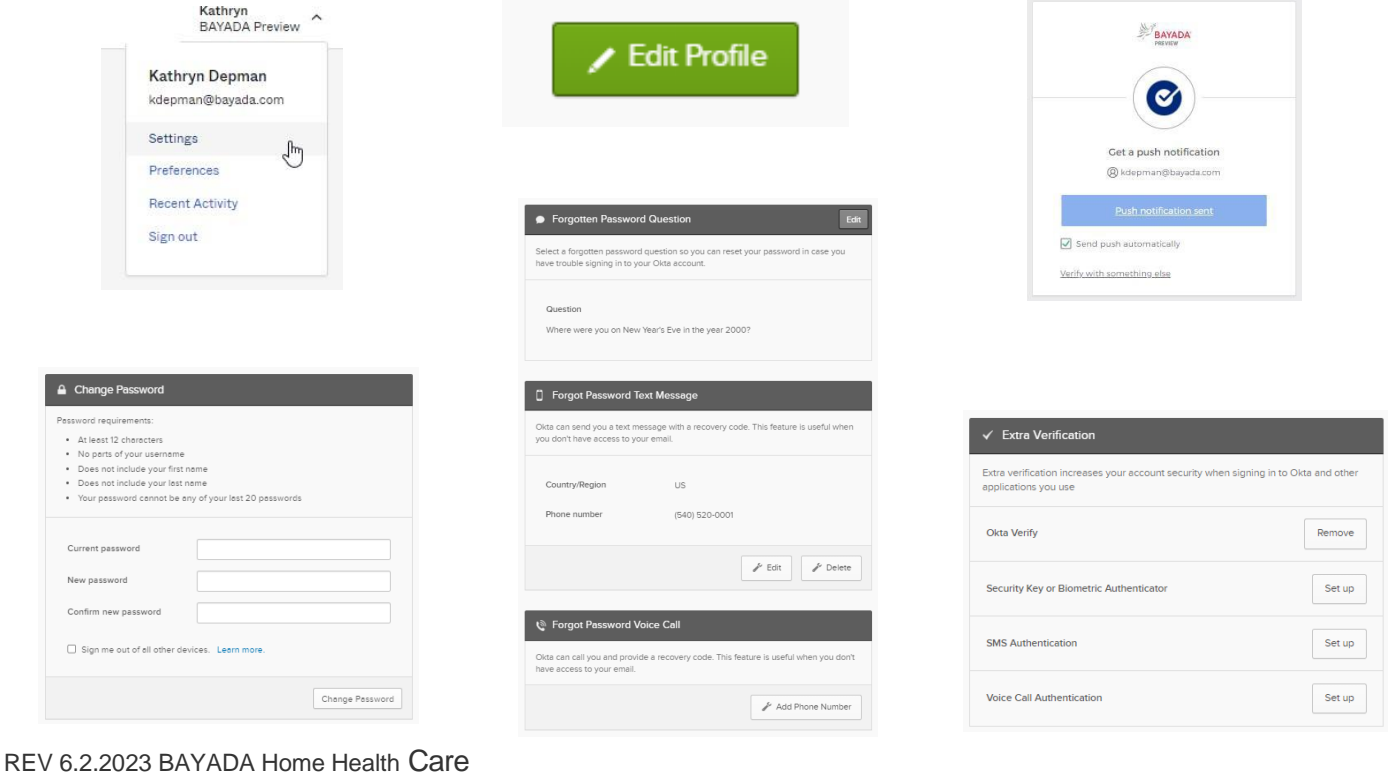